## **Table of Contents**

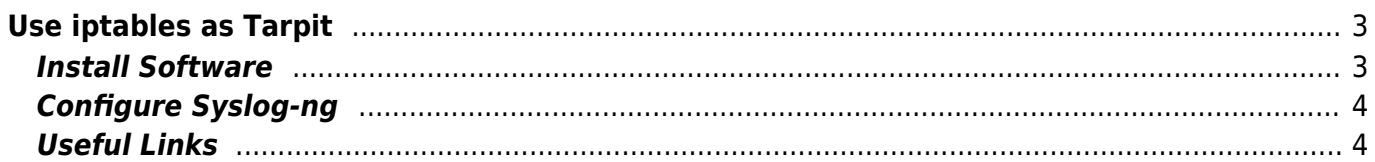

# <span id="page-2-0"></span>**Use iptables as Tarpit**

• A [Tarpit](http://en.wikipedia.org/wiki/Tarpit_(networking)) is a service on a computer that delays incoming connections as long as possible. So the aggressor lost a lot of time.

## <span id="page-2-1"></span>**Install Software**

#### **Tested with Ubuntu 10.04 Server 32-Bit.**

For Arch there is a package available in AUR but it doesn't work as I tested it.

```
apt-get install xtables-addons-common xtables-addons-source
module-assistant --verbose --text-mode auto-install xtables-addons
```
- Finish: Now you can use Tarpit rules.
- For example:

iptables -A INPUT -p tcp --dport 20 -j TARPIT

- Unfortunately it seems impossible to make tarpit to the default action of a chain but you can tarpit to most recent ports.
- Example for very strict Rules:

```
/sbin/iptables -P FORWARD DROP
/sbin/iptables -P OUTPUT DROP
#allow answers to from inside established connections
/sbin/iptables -A INPUT -m state --state ESTABLISHED,RELATED -j ACCEPT
#allow answers to from outside established connections on Port 80 and a ssh
port
/sbin/iptables -A OUTPUT -p tcp --sport 80 -m state --state
ESTABLISHED,RELATED -j ACCEPT
/sbin/iptables -A OUTPUT -p tcp --sport 1234 -m state --state
ESTABLISHED,RELATED -j ACCEPT
#allow connections to port 80
/sbin/iptables -A INPUT -p tcp --dport 80 -j ACCEPT
# Tarpit
/sbin/iptables -A INPUT -p tcp --dport 20 -j TARPIT
/sbin/iptables -A INPUT -p tcp --dport 21 -j LOG -m limit --limit 20/min --
log-prefix "FTP TARPIT: "
/sbin/iptables -A INPUT -p tcp --dport 21 -j TARPIT
/sbin/iptables -A INPUT -p tcp --dport 22 -j TARPIT
/sbin/iptables -A INPUT -p tcp --dport 23 -j TARPIT
/sbin/iptables -A INPUT -p tcp --dport 25 -j TARPIT
/sbin/iptables -A INPUT -p tcp --dport 110 -j TARPIT
/sbin/iptables -A INPUT -p tcp --dport 143 -j TARPIT
/sbin/iptables -A INPUT -p tcp --dport 443 -j TARPIT
/sbin/iptables -A INPUT -p tcp --dport 445 -j TARPIT
/sbin/iptables -A INPUT -p tcp --dport 220 -j TARPIT
/sbin/iptables -A INPUT -p tcp --dport 993 -j TARPIT
```
EanderAlx.org - https://www.eanderalx.org/

```
/sbin/iptables -A INPUT -p tcp --dport 995 -j TARPIT
/sbin/iptables -A INPUT -p tcp --dport 1080 -j TARPIT
/sbin/iptables -A INPUT -p tcp --dport 8080 -j TARPIT
########
##ssh host
/sbin/iptables -A INPUT -p tcp --dport 1234 -j ACCEPT
##logging
iptables -N LOGDROP
iptables -A LOGDROP -j LOG -m limit --limit 20/min --log-prefix "DROP: "
iptables -A LOGDROP -j DROP
# Drop all other traffic
iptables -A INPUT -j LOGDROP
#eof
```
• Hope at last I did not delete too much away. Before I did it the rule set was working.

## <span id="page-3-0"></span>**Configure Syslog-ng**

Syslog-ng logging all messages according to iptables in:

/var/log/syslog

To create a single logging file you must reconfigure Syslog-ng:

```
filter f iptables { facility(kern) and match("IN=") and match("OUT="); };
destination d_iptables { file("/syslog/iptables/$YEAR-$MONTH/iptables.log-
$DAY"); };
log { source(s_all); filter(f_iptables); destination(d_iptables);
flags(final); };
```
These lines contain a final flag, that means after matching this filter the message processing end. So the message from iptabels doesn't appear in the file:

/var/log/syslog

You must add these line to syslog-ng config before the standard destinations are defined and after the standard sources.

### <span id="page-3-1"></span>**Useful Links**

[Honeypot Projekt](http://www.projecthoneypot.org/search_ip.php) A Honeypot for example takes all request to a network none other answer and seems to answer it.

From: <https://www.eanderalx.org/> - **EanderAlx.org**

Permanent link: **[https://www.eanderalx.org/linux/iptables\\_as\\_tarpit](https://www.eanderalx.org/linux/iptables_as_tarpit)**

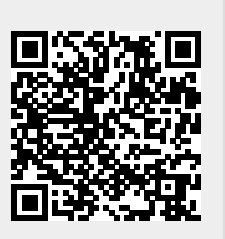

Last update: **23.03.2013 18:48**